## **FICHE 4 : LE FONCTIONNEMENT DE LA SOURIS DANS MICROSOFT EXCEL**

L'utilisation de la souris améliore considérablement l'ouverture des menus, le choix des commandes, la sélection d'une partie de texte...

## **1. SELECTIONNER UNE PLAGE DE CELLULE**

- Placer le curseur (ou pointeur) de la souris au début de la plage à sélectionner ;
- Appuyer sur le bouton gauche de la souris qui devient une grosse croix blanche  $-\Box$  et maintenir ce bouton enfoncé tout en faisant glisser la souris sur la plage à sélectionner. La plage en question apparaît alors en surbrillance.

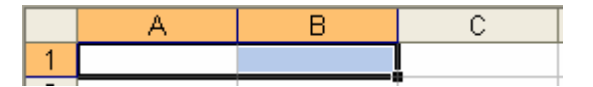

## **2. ANNULER UNE SELECTION**

Placer le curseur de la souris à un autre endroit que la partie sélectionnée et cliquer.